# Configurer la superposition sécurisée avec les annonces de routage BGP

# Table des matières

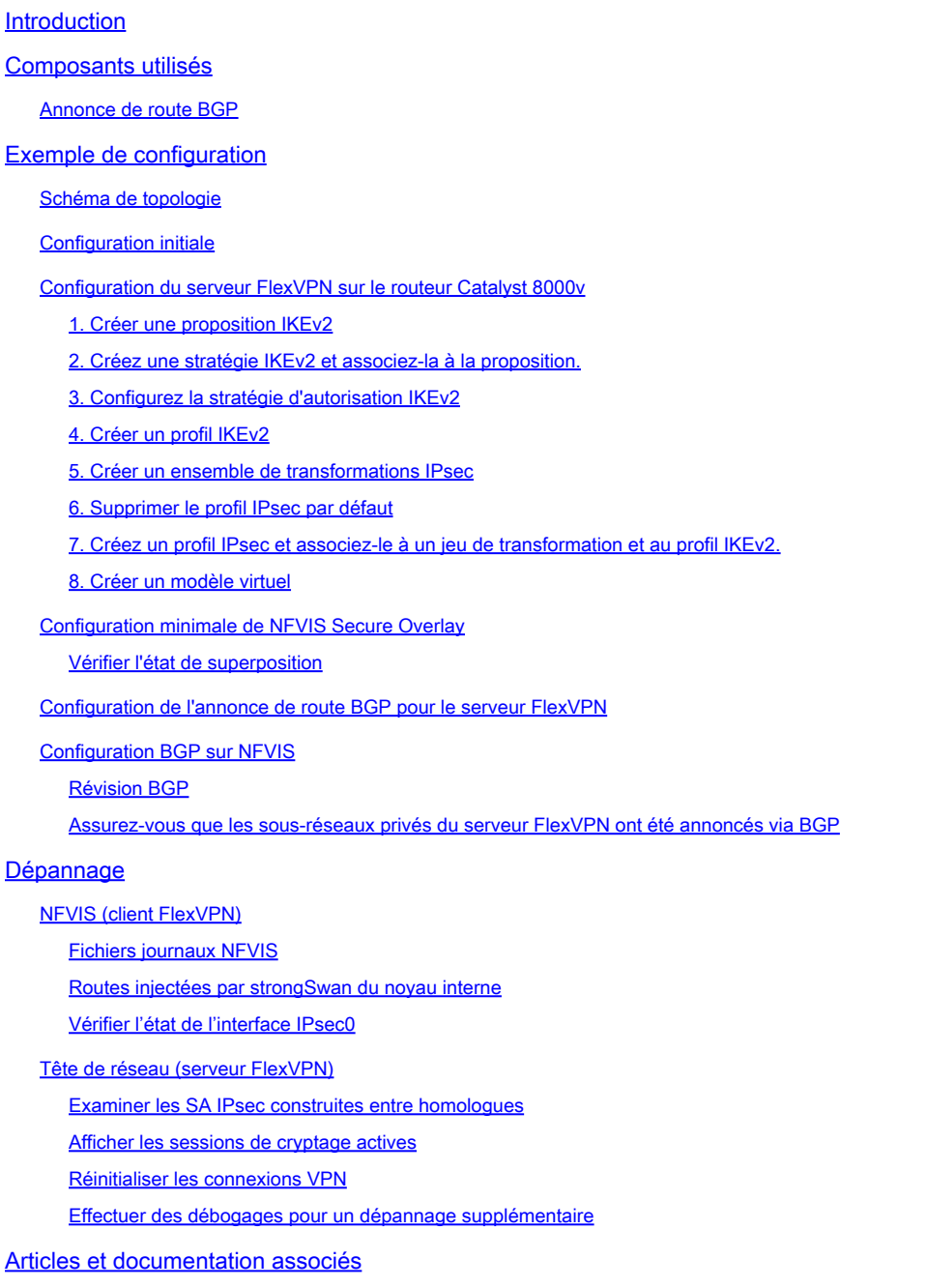

# Introduction

Ce document décrit comment configurer la superposition sécurisée et les annonces eBGP sur NFVIS pour la gestion exclusive du trafic vBranch.

# Composants utilisés

Les informations contenues dans ce document sont basées sur les composants matériels et logiciels suivants :

- ENCS5412 exécutant NFVIS 4.7.1
- Catalyst 8000v exécutant Cisco IOS® XE 17.09.03a

The information in this document was created from the devices in a specific lab environment. All of the devices used in this document started with a cleared (default) configuration. Si votre réseau est en ligne, assurez-vous de bien comprendre l'incidence possible des commandes.

### Annonce de route BGP

La fonctionnalité NFVIS BGP fonctionne avec la fonctionnalité de superposition sécurisée pour apprendre les routes à partir du voisin BGP sur un tunnel de superposition sécurisé. Ces routes ou sous-réseaux acquis sont ajoutés à la table de routage NFVIS pour le tunnel sécurisé, ce qui rend les routes accessibles via le tunnel. Puisque la superposition sécurisée autorise seulement 1 route privée unique à apprendre du tunnel, la configuration du protocole BGP permet de surmonter cette limitation en établissant une contiguïté par le biais du tunnel chiffré et en injectant les routes exportées dans la table de routage NFVIS vpnv4 et vice versa.

# Exemple de configuration

## Schéma de topologie

L'objectif de cette configuration est d'atteindre l'adresse IP de gestion de NFVIS à partir du c8000v. Une fois le tunnel établi, il est possible d'annoncer plus de routes à partir des sousréseaux private-vrf en utilisant les annonces de route eBGP.

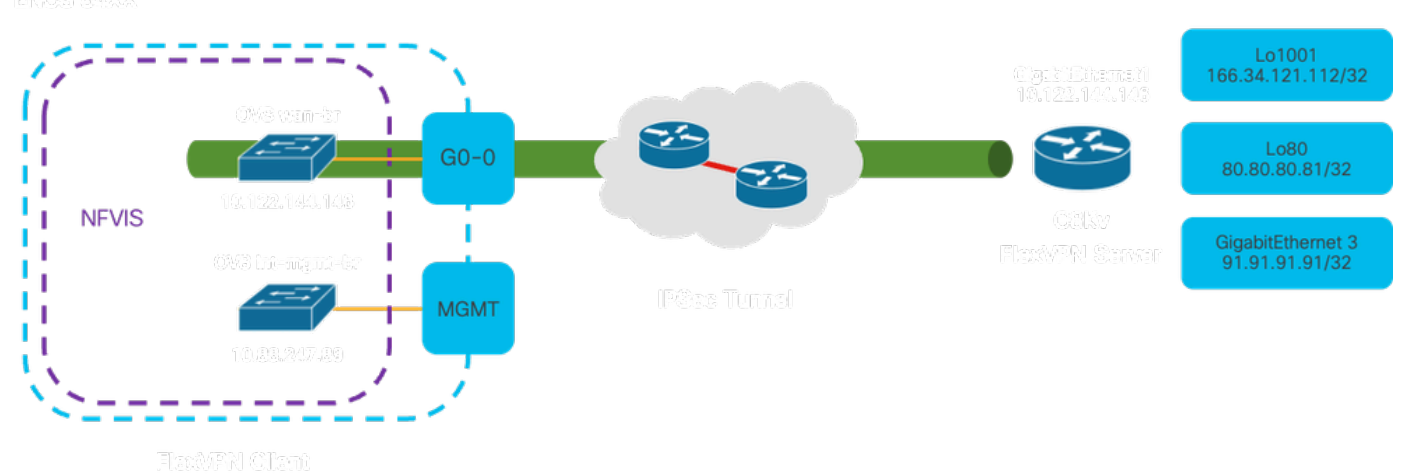

**ENCS 54XX** 

### Figure 1. Schéma de topologie pour l'exemple préparé sur cet article

## Configuration initiale

Configurez l'adressage IP approprié sur le serveur FlexVPN (en mode de configuration globale)

vrf definition private-vrf rd 65000:7 address-family ipv4 exit-address-family vrf definition public-vrf address-family ipv4 exit-address-family interface GigabitEthernet1 description Public-Facing Interface vrf forwarding public-vrf ip address 10.88.247.84 255.255.255.224 interface Loopback1001 description Tunnel Loopback vrf forwarding private-vrf ip address 166.34.121.112 255.255.255.255 interface Loopback80 description Route Announced Loopback vrf forwarding private-vrf ip address 81.81.81.1 255.255.255.255 interface GigabitEthernet3 description Route Announced Physical Interface vrf forwarding private-vrf

ip address 91.91.91.1 255.255.255.0

Pour NFVIS, configurez l'interface WAN et MGMT en conséquence

system settings mgmt ip address 192.168.1.1 255.255.255.0 system settings wan ip address 10.88.247.89 255.255.255.224 system settings default-gw 10.88.247.65 system settings ip-receive-acl 0.0.0.0/0 service [ ssh https netconf scpd ] action accept priority 10 !

Configuration du serveur FlexVPN sur le routeur Catalyst 8000v

1. Créer une proposition IKEv2

Il spécifie les protocoles et algorithmes de sécurité que deux points d'extrémité VPN doivent utiliser pendant la phase initiale (phase 1) d'établissement d'un canal de communication sécurisé. L'objectif de la proposition IKEv2 est de définir les paramètres d'authentification, de cryptage, d'intégrité et d'échange de clés, afin de garantir que les deux terminaux s'accordent sur un

ensemble commun de mesures de sécurité avant d'échanger des données sensibles.

crypto ikev2 proposal uCPE-proposal encryption aes-cbc-256 integrity sha512 group 16 14

Where:

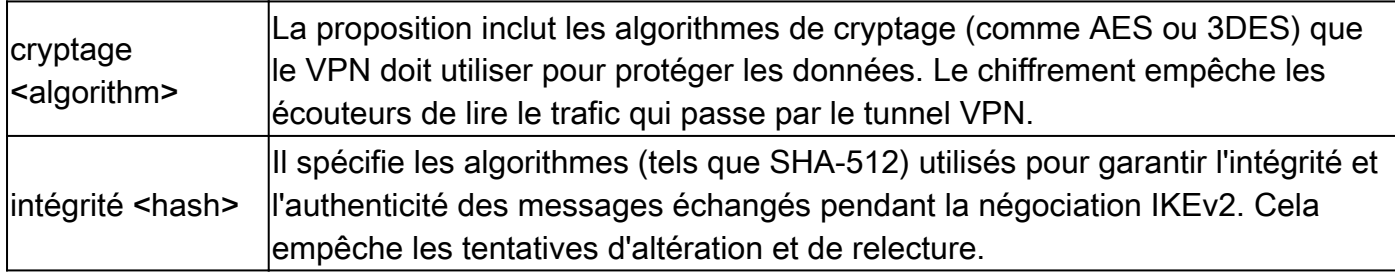

2. Créez une stratégie IKEv2 et associez-la à la proposition.

Il s'agit d'un jeu de configuration qui détermine les paramètres de la phase initiale (phase 1) de l'établissement d'une connexion VPN IPsec. Il se concentre principalement sur la façon dont les points d'extrémité VPN s'authentifient mutuellement et établissent un canal de communication sécurisé pour la configuration VPN.

```
crypto ikev2 policy uCPE-policy
 match fvrf public-vrf
  proposal uCPE-proposal
```
3. Configurez la stratégie d'autorisation IKEv2

IKEv2 est un protocole utilisé pour établir une session sécurisée entre deux points d'extrémité sur un réseau, et la stratégie d'autorisation est un ensemble de règles qui détermine les ressources et les services auxquels un client VPN est autorisé à accéder une fois le tunnel VPN établi.

```
crypto ikev2 authorization policy uCPE-author-pol
  pfs
  route set interface Loopback1001
```
Where:

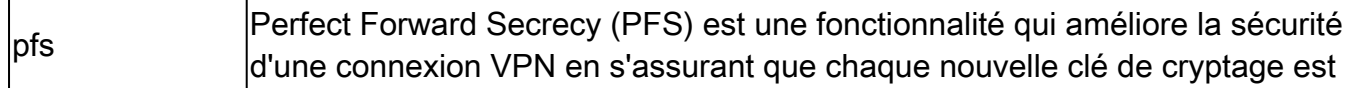

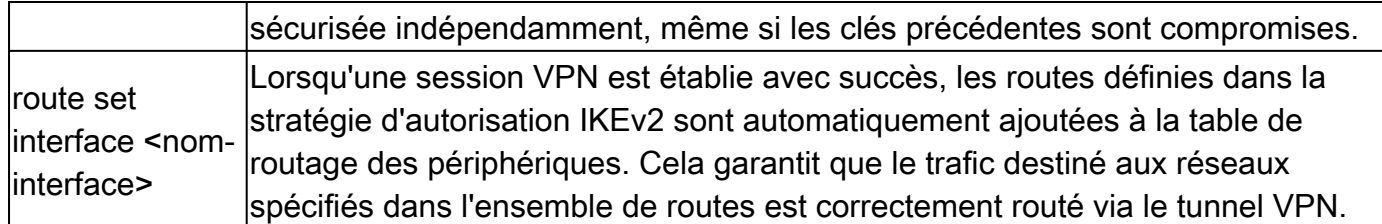

### 4. Créer un profil IKEv2

Une stratégie IKEv2 (Internet Key Exchange version 2) est un ensemble de règles ou de paramètres utilisés pendant la phase IKEv2 d'établissement d'un tunnel VPN IPsec (Internet Protocol Security). IKEv2 est un protocole qui facilite l'échange sécurisé de clés et la négociation d'associations de sécurité (SA) entre deux parties souhaitant communiquer de manière sécurisée sur un réseau non fiable, tel qu'Internet. La stratégie IKEv2 définit la manière dont cette négociation doit avoir lieu, en spécifiant divers paramètres de sécurité sur lesquels les deux parties doivent se mettre d'accord pour établir un canal de communication sécurisé et chiffré.

Le profil IKEv2 DOIT avoir :

- Une méthode d'authentification locale et à distance.
- Une identité de correspondance ou un certificat de correspondance ou une instruction de correspondance.

crypto ikev2 profile uCPE-profile description uCPE profile match fvrf public-vrf match identity remote any authentication remote pre-share key ciscociscocisco123 authentication local pre-share key ciscociscocisco123 dpd 60 2 on-demand aaa authorization group psk list default uCPE-author-pol local virtual-template 1 mode auto

#### Where:

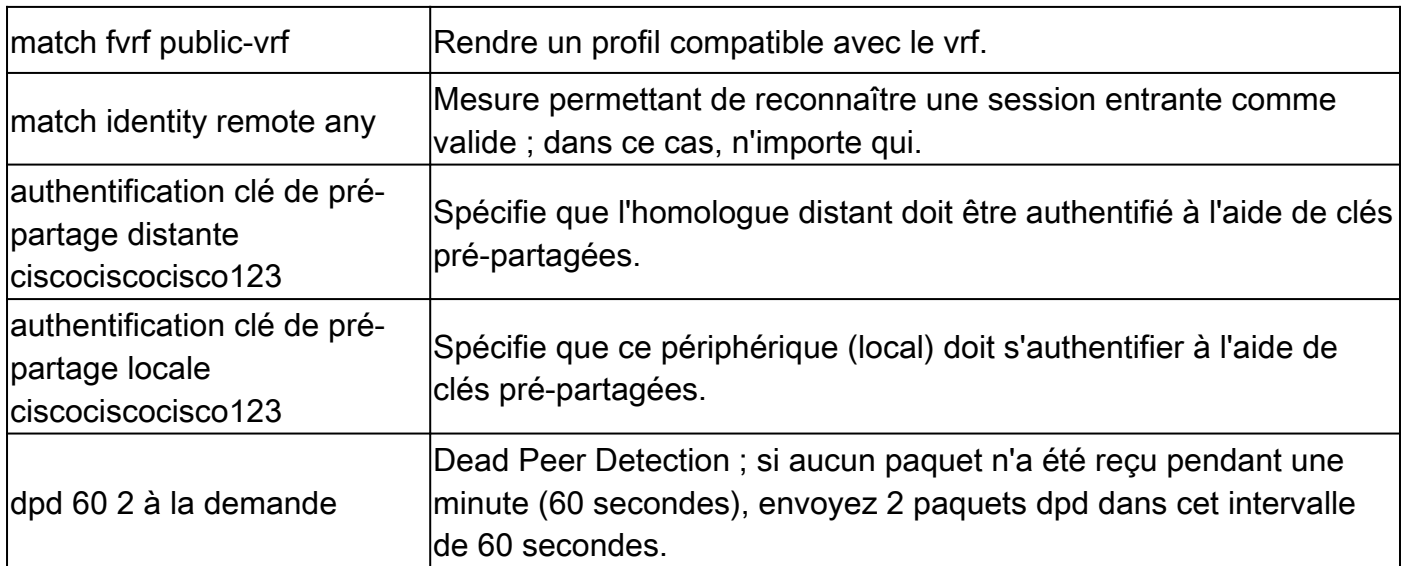

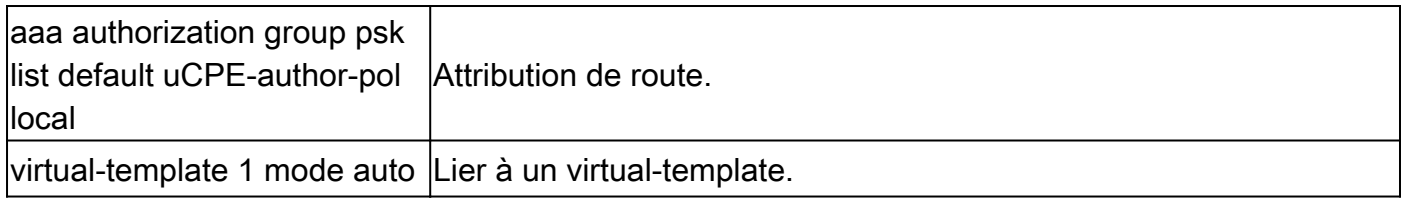

5. Créer un ensemble de transformations IPsec

Il définit un ensemble de protocoles et d'algorithmes de sécurité qui doivent être appliqués au trafic de données passant par le tunnel IPsec. Essentiellement, l'ensemble de transformation spécifie la manière dont les données doivent être chiffrées et authentifiées, assurant ainsi une transmission sécurisée entre les points d'extrémité VPN. Le mode tunnel configure le tunnel IPsec pour encapsuler l'intégralité du paquet IP afin de sécuriser le transport sur le réseau.

```
crypto ipsec transform-set tset_aes_256_sha512 esp-aes 256 esp-sha512-hmac
 mode tunnel
```
Where:

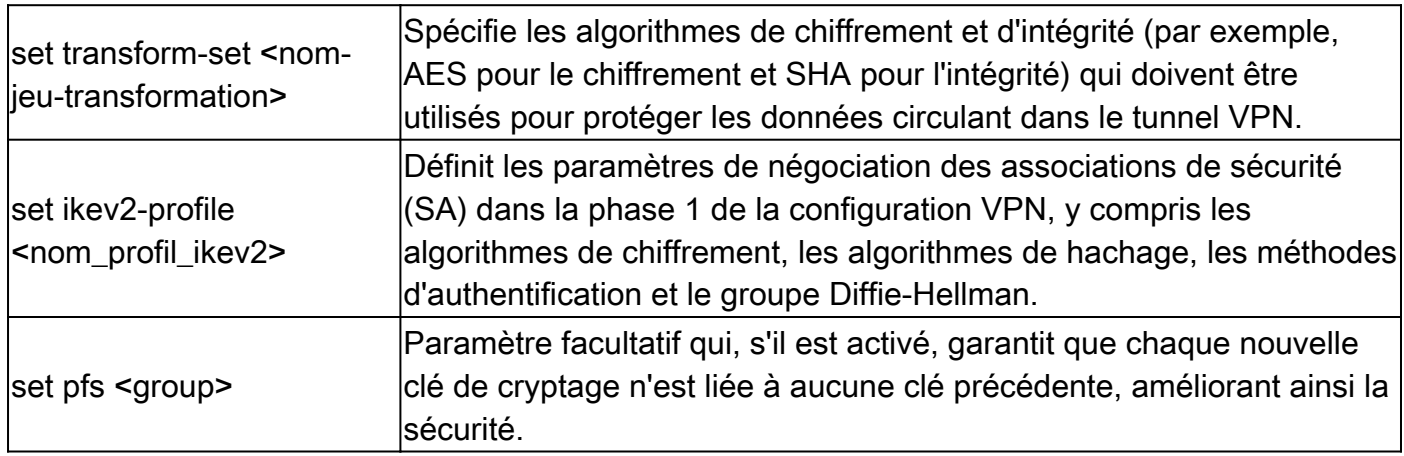

#### 6. Supprimer le profil IPsec par défaut

La suppression du profil IPsec par défaut est une pratique adoptée pour plusieurs raisons liées à la sécurité, à la personnalisation et à la clarté du système. Le profil IPsec par défaut ne peut pas répondre aux stratégies ou exigences de sécurité spécifiques de votre réseau. Sa suppression garantit qu'aucun tunnel VPN n'utilise par inadvertance des paramètres non optimaux ou non sécurisés, réduisant ainsi le risque de vulnérabilités.

Chaque réseau a des exigences de sécurité uniques, notamment des algorithmes de chiffrement et de hachage, des longueurs de clé et des méthodes d'authentification spécifiques. La suppression du profil par défaut encourage la création de profils personnalisés adaptés à ces besoins spécifiques, garantissant ainsi une protection et des performances optimales.

7. Créez un profil IPsec et associez-le à un jeu de transformation et au profil IKEv2.

Un profil IPsec (Internet Protocol Security) est une entité de configuration qui encapsule les paramètres et les stratégies utilisés pour établir et gérer les tunnels VPN IPsec. Il sert de modèle pouvant être appliqué à plusieurs connexions VPN, en normalisant les paramètres de sécurité et en simplifiant la gestion des communications sécurisées sur un réseau.

```
crypto ipsec profile uCPE-ips-prof
  set security-association lifetime seconds 28800
 set security-association idle-time 1800
 set transform-set tset_aes_256_sha512
  set pfs group14
 set ikev2-profile uCPE-profile
```
#### 8. Créer un modèle virtuel

L'interface Virtual-Template agit comme un modèle dynamique pour les interfaces d'accès virtuelles, offrant un moyen évolutif et efficace de gérer les connexions VPN. Il permet l'instanciation dynamique des interfaces d'accès virtuel. Lorsqu'une nouvelle session VPN est lancée, le périphérique crée une interface d'accès virtuel basée sur la configuration spécifiée dans le modèle virtuel. Ce processus prend en charge un grand nombre de clients et de sites distants en allouant dynamiquement des ressources en fonction des besoins, sans qu'il soit nécessaire de préconfigurer des interfaces physiques pour chaque connexion.

Grâce aux modèles virtuels, les déploiements FlexVPN peuvent évoluer efficacement à mesure que de nouvelles connexions sont établies, sans qu'il soit nécessaire de configurer manuellement chaque session individuelle.

```
interface Virtual-Template1 type tunnel
 vrf forwarding private-vrf
  ip unnumbered Loopback1001
  ip mtu 1400
  ip tcp adjust-mss 1380
  tunnel mode ipsec ipv4
  tunnel vrf public-vrf
  tunnel protection ipsec profile uCPE-ips-prof
```
#### Configuration minimale de NFVIS Secure Overlay

Configurez l'instance secure-overlay

 ike-cipher aes256-sha512-modp4096 esp-cipher aes256-sha512-modp4096 psk local-psk ciscociscocisco123 remote-psk ciscociscocisco123 commit

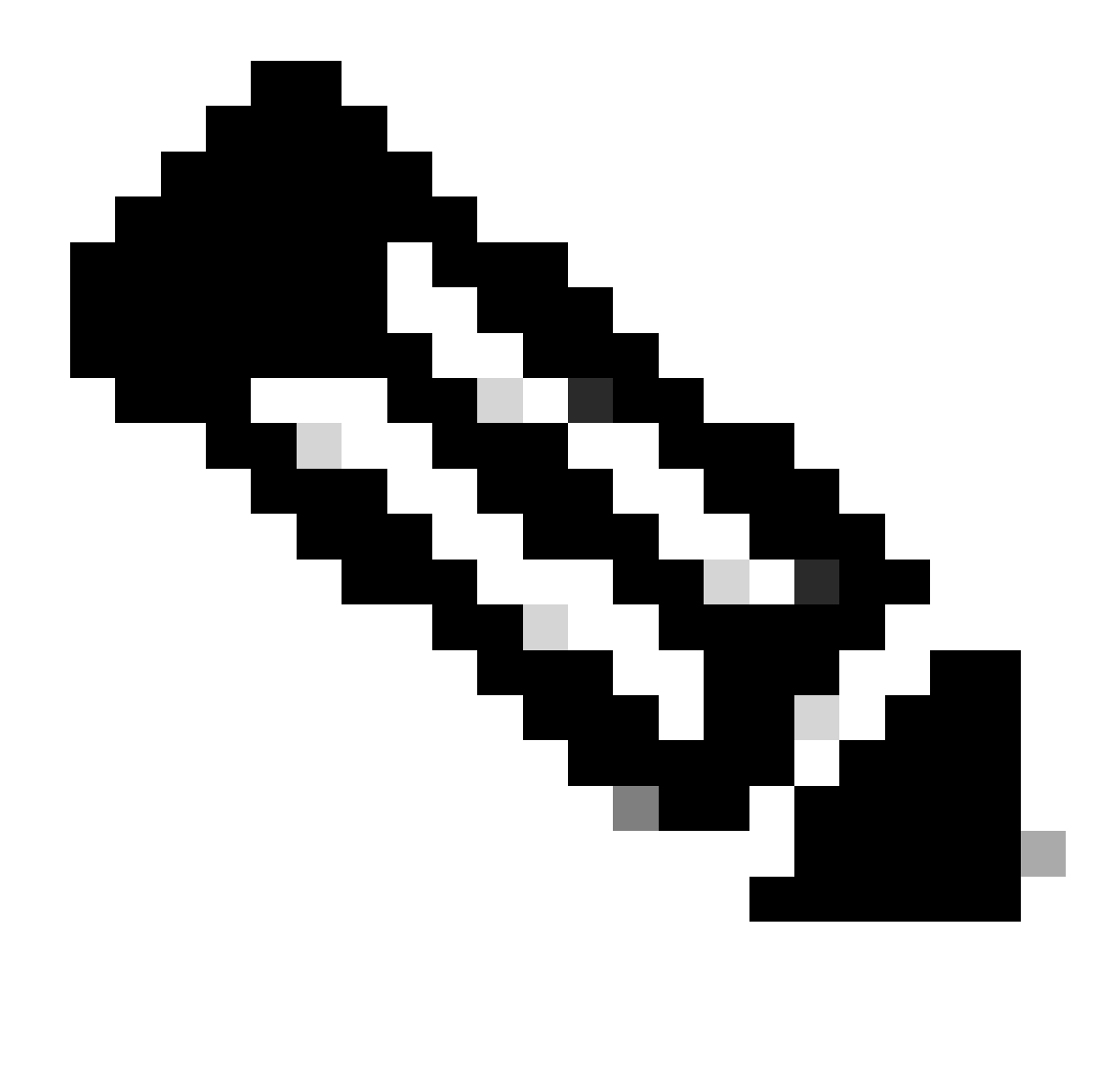

Remarque : lors de la configuration de l'annonce de route BGP sur un tunnel IPSec, assurez-vous que vous configurez la superposition sécurisée pour utiliser une adresse IP virtuelle (non originaire d'une interface physique ou d'un pont OVS) pour l'adresse IP du tunnel local. Pour l'exemple ci-dessus, voici les commandes d'adressage virtuel modifiées : local-system-ip-addr 10.122.144.146 local-system-ip-subnet 10.122.144.128/27

Vérifier l'état de superposition

show secure-overlay secure-overlay myconn state up active-local-bridge wan-br

 selected-local-bridge wan-br active-local-system-ip-addr 10.122.144.146 active-remote-interface-ip-addr 10.88.247.84 active-remote-system-ip-addr 166.34.121.112 active-remote-system-ip-subnet 166.34.121.112/32 active-remote-id 10.88.247.84

### Configuration de l'annonce de route BGP pour le serveur FlexVPN

Cette configuration doit utiliser eBGP pour les homologues, où l'adresse source (adresse IP virtuelle pour l'adresse IP du tunnel local) du côté NFVIS doit être ajoutée à la plage d'écoute.

```
router bgp 65000
  bgp router-id 166.34.121.112
 bgp always-compare-med
  bgp log-neighbor-changes
  bgp deterministic-med
  bgp listen range 10.122.144.0/24 peer-group uCPEs
  bgp listen limit 255
  no bgp default ipv4-unicast
  address-family ipv4 vrf private-vrf
   redistribute connected
   redistribute static
   neighbor uCPEs peer-group
   neighbor uCPEs remote-as 200
   neighbor uCPEs ebgp-multihop 10
   neighbor uCPEs timers 610 1835
  exit-address-family
```
Where:

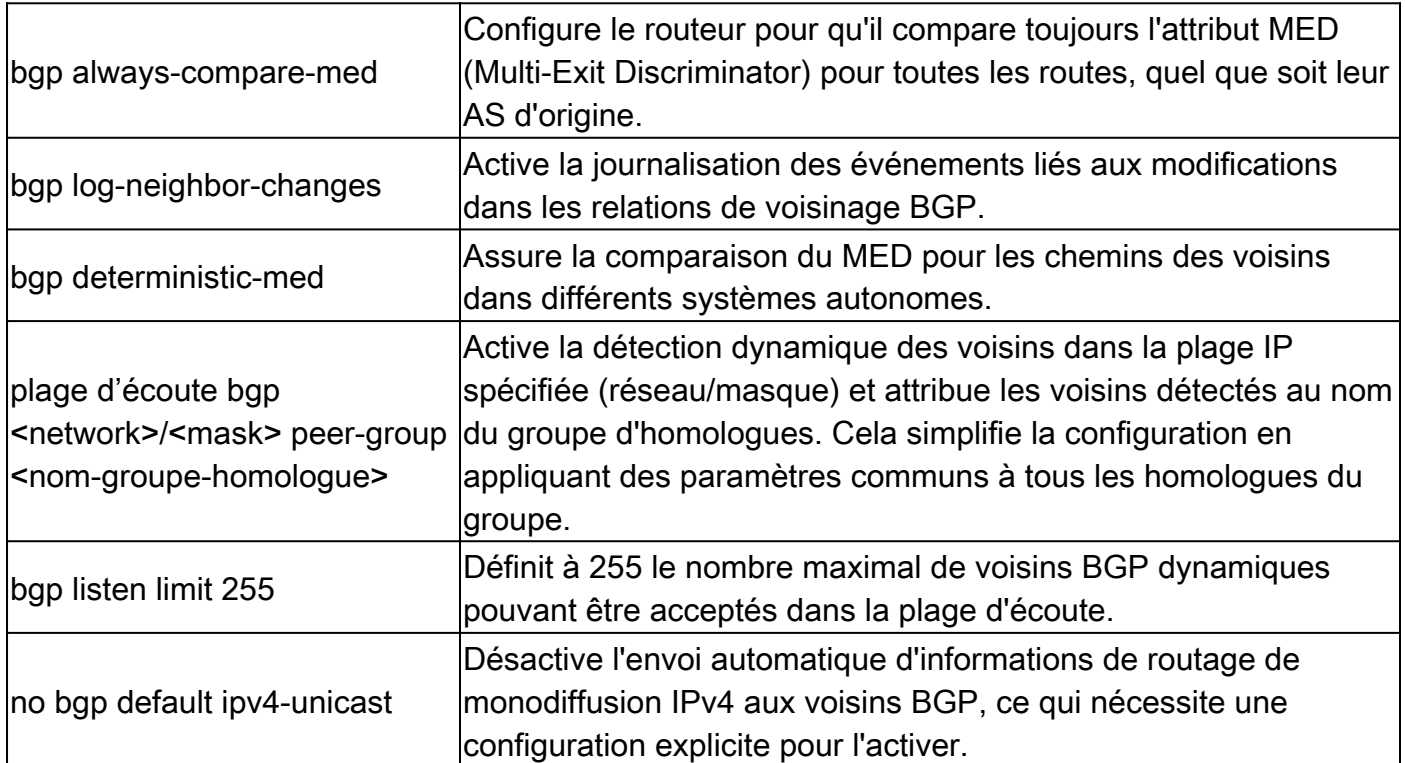

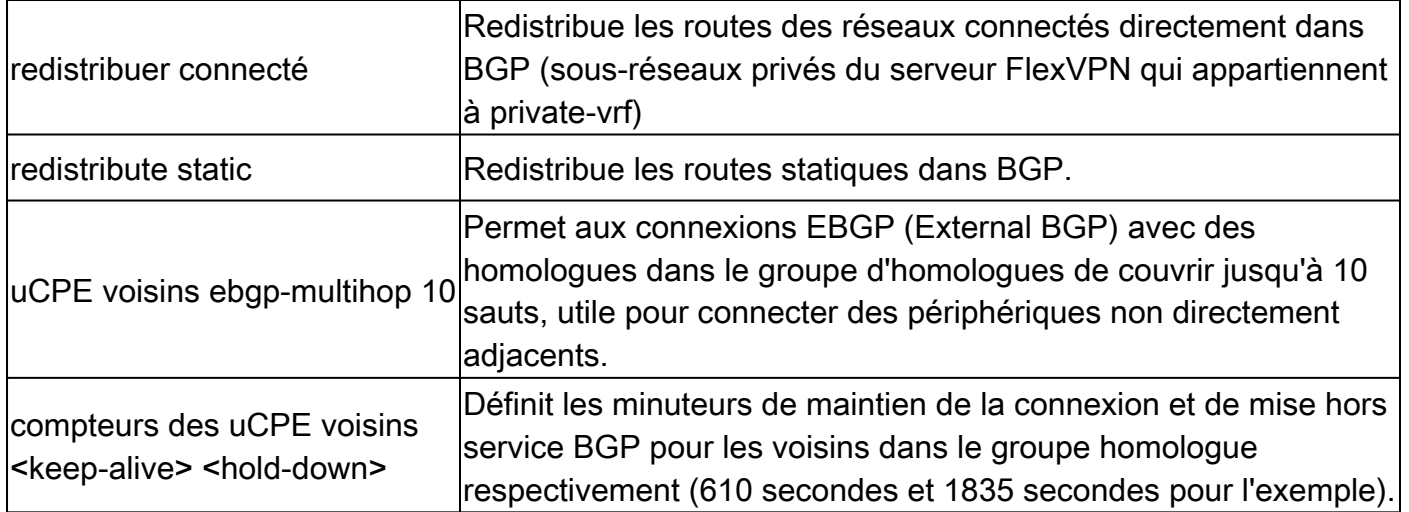

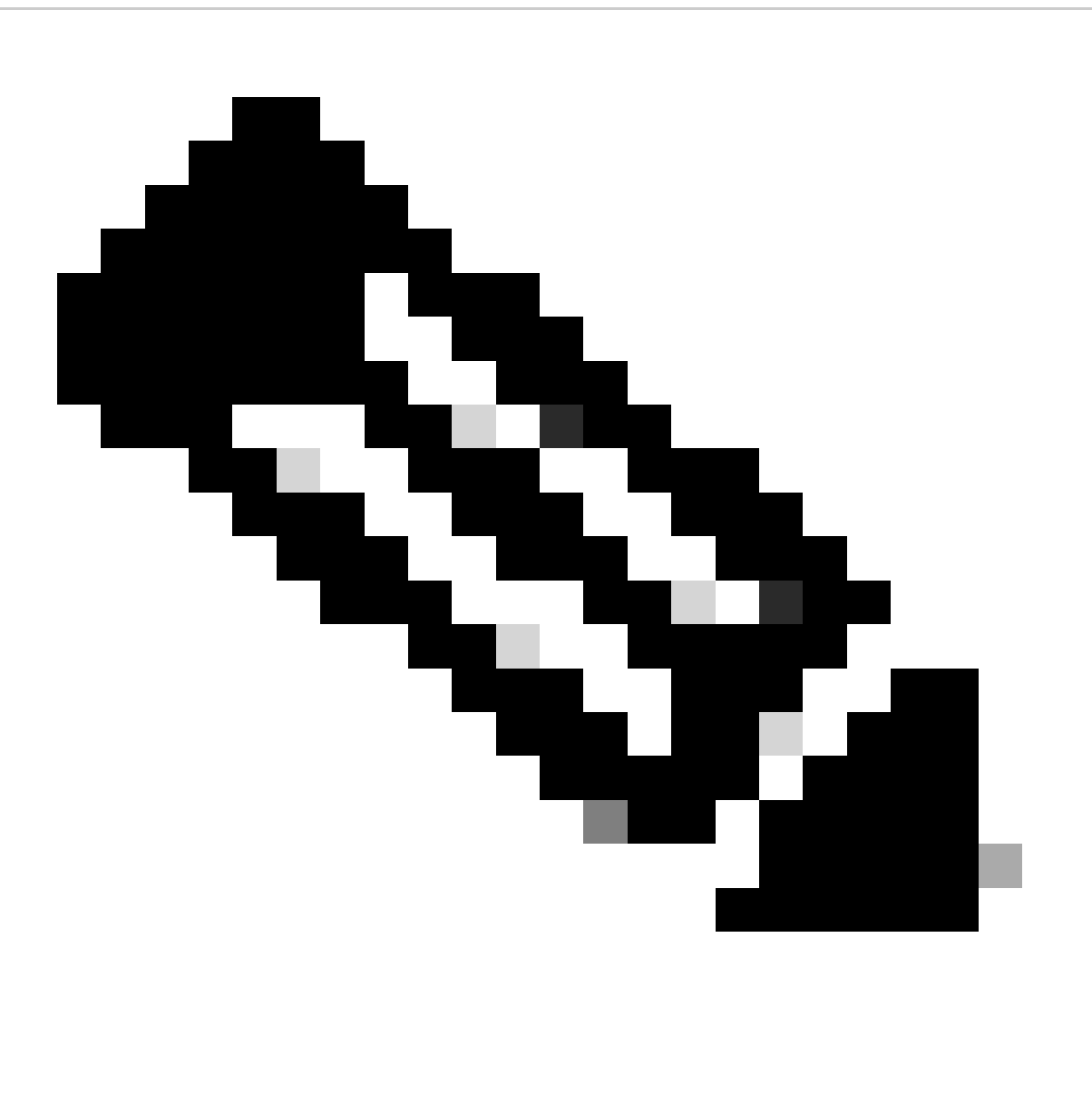

Remarque : une liste de préfixes sortants peut être configurée pour contrôler les annonces de routage de voisinage dans le groupe d'homologues : neighbor prefix-list out Démarrer le processus BGP avec les paramètres de voisinage eBGP

router bgp 200 router-id 10.122.144.146 neighbor 166.34.121.112 remote-as 65000 commit

#### Révision BGP

Ce résultat révèle l'état d'une session BGP tel que rapporté par le démon de routage Internet BIRD. Ce logiciel de routage est responsable de la gestion des routes IP et de la prise de décisions concernant leur direction. D'après les informations fournies, il est clair que la session BGP est dans un état « établi », indiquant l'achèvement réussi du processus d'appairage BGP, et la session est actuellement active. Il a importé avec succès quatre routes et a noté qu'il existe une limite supérieure de 15 routes pouvant être importées.

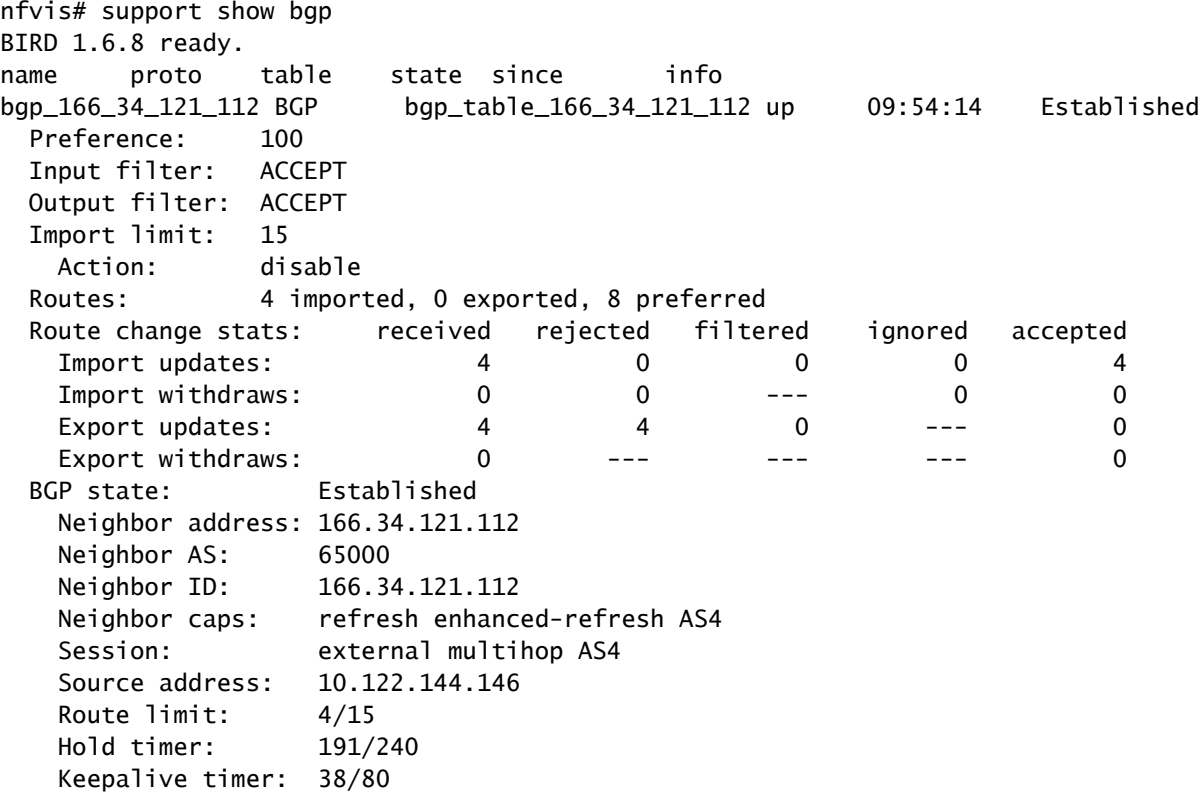

Assurez-vous que les sous-réseaux privés du serveur FlexVPN ont été annoncés via BGP

Lors de la configuration de l'annonce de route BGP, la seule combinaison configurable de famille d'adresses ou de transmission est ipv4 unicast pour IPSec. Pour afficher l'état BGP, la famille d'adresses configurable ou la transmission pour IPSec est vpnv4 unicast.

Avec la commande show bgp vpnv4 unicast route, vous pouvez récupérer des informations sur les routes de monodiffusion VPNv4 connues du processus BGP.

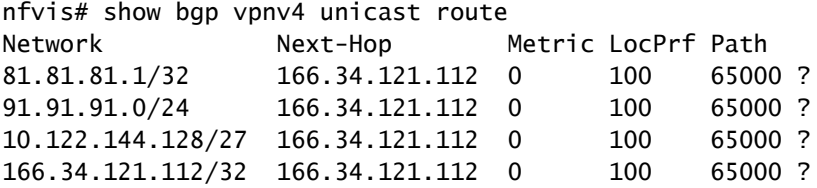

Pour le serveur VPN de tête de réseau, une vue d'ensemble de la configuration BGP et de l'état opérationnel peut être générée pour évaluer rapidement l'état et la configuration des sessions BGP.

```
c8000v# show ip bgp summary
Number of dynamically created neighbors in vrf private-vrf: 1/(100 max)
Total dynamically created neighbors: 1/(255 max), Subnet ranges: 1
```
En outre, des informations détaillées sur les entrées de la table de routage VPNv4 (VPN sur IPv4) gérées par BGP peuvent être affichées, elles doivent inclure des attributs spécifiques de chaque route VPNv4, tels que le préfixe de route, l'adresse IP de tronçon suivant, le numéro de système autonome d'origine et divers attributs BGP tels que la préférence locale, MED (Multi-Exit Discriminator) et les valeurs de communauté.

```
c8000v# show ip bgp vpnv4 all
BGP table version is 5, local router ID is 166.34.121.112
Status codes: s suppressed, d damped, h history, * valid, > best, i - internal,
            r RIB-failure, S Stale, m multipath, b backup-path, f RT-Filter,
            x best-external, a additional-path, c RIB-compressed,
            t secondary path, L long-lived-stale,
Origin codes: i - IGP, e - EGP, ? - incomplete
RPKI validation codes: V valid, I invalid, N Not found
    Network Mext Hop Metric LocPrf Weight Path
Route Distinguisher: 65000:7 (default for vrf private-vrf)
* 10.122.144.128/27
                   0.0.0.0 0 32768 ?
 *> 81.81.81.1/32 0.0.0.0 0 32768 ?
* 91.91.91.0/24 0.0.0.0 0 32768 ?
* 166.34.121.112/32
                   0.0.0.0 0 32768 ?
```
# Dépannage

NFVIS (client FlexVPN)

Fichiers journaux NFVIS

Vous pouvez afficher tous les journaux d'initialisation et d'erreur pour les phases IPsec à partir du fichier journal NFVIS charon.log :

```
nfvis# show log charon.log
Feb 5 07:55:36.771 00[JOB] spawning 16 worker threads
Feb 5 07:55:36.786 05[CFG] received stroke: add connection 'myconn'
Feb 5 07:55:36.786 05[CFG] added configuration 'myconn'
Feb 5 07:55:36.787 06[CFG] received stroke: initiate 'myconn'
Feb 5 07:55:36.787 06[IKE] <myconn|1> initiating IKE_SA myconn[1] to 10.88.247.84
Feb 5 07:55:36.899 06[ENC] <myconn|1> generating IKE_SA_INIT request 0 [ SA KE No N(NATD_S_IP) N(NATD_
Feb 5 07:55:36.899 06[NET] <myconn|1> sending packet: from 10.88.247.89[500] to 10.88.247.84[500] (741
Feb 5 07:55:37.122 09[NET] <myconn|1> received packet: from 10.88.247.84[500] to 10.88.247.89[500] (80
Feb 5 07:55:37.122 09[ENC] <myconn|1> parsed IKE_SA_INIT response 0 [ SA KE No V V V V N(NATD_S_IP) N(
Feb 5 07:55:37.122 09[IKE] <myconn|1> received Cisco Delete Reason vendor ID
Feb 5 07:55:37.122 09[ENC] <myconn|1> received unknown vendor ID: 43:49:53:43:4f:56:50:4e:2d:52:45:56:2d:30:32
Feb 5 07:55:37.122 09[ENC] <myconn|1> received unknown vendor ID: 43:49:53:43:4f:2d:44:59:4e:41:4d:49:43:2d:52:4f:55:54:45
Feb 5 07:55:37.122 09[IKE] <myconn|1> received Cisco FlexVPN Supported vendor ID
Feb 5 07:55:37.122 09[CFG] <myconn|1> selected proposal: IKE:AES_CBC_256/HMAC_SHA2_512_256/PRF_HMAC_SH
Feb 5 07:55:37.235 09[IKE] <myconn|1> cert payload ANY not supported - ignored
Feb 5 07:55:37.235 09[IKE] <myconn|1> authentication of '10.88.247.89' (myself) with pre-shared key
Feb 5 07:55:37.235 09[IKE] <myconn|1> establishing CHILD_SA myconn{1}
Feb 5 07:55:37.236 09[ENC] <myconn|1> generating IKE_AUTH request 1 [ IDi N(INIT_CONTACT) IDr AUTH SA
Feb 5 07:55:37.236 09[NET] <myconn|1> sending packet: from 10.88.247.89[4500] to 10.88.247.84[4500] (4
Feb 5 07:55:37.322 10[NET] <myconn|1> received packet: from 10.88.247.84[4500] to 10.88.247.89[4500] (
Feb 5 07:55:37.322 10[ENC] <myconn|1> parsed IKE_AUTH response 1 [ V IDr AUTH SA TSi TSr N(SET_WINSIZE
Feb 5 07:55:37.323 10[IKE] <myconn|1> authentication of '10.88.247.84' with pre-shared key successful
Feb 5 07:55:37.323 10[IKE] <myconn|1> IKE_SA myconn[1] established between 10.88.247.89[10.88.247.89].
Feb 5 07:55:37.323 10[IKE] <myconn|1> scheduling rekeying in 86190s
Feb 5 07:55:37.323 10[IKE] <myconn|1> maximum IKE_SA lifetime 86370s
Feb 5 07:55:37.323 10[IKE] <myconn|1> received ESP_TFC_PADDING_NOT_SUPPORTED, not using ESPv3 TFC padd
Feb 5 07:55:37.323 10[CFG] <myconn|1> selected proposal: ESP:AES_CBC_256/HMAC_SHA2_512_256/NO_EXT_SEQ
Feb 5 07:55:37.323 10[IKE] <myconn|1> CHILD_SA myconn{1} established with SPIs cfc15900_i 49f5e23c_o a
Feb 5 07:55:37.342 11[NET] <myconn|1> received packet: from 10.88.247.84[4500] to 10.88.247.89[4500] (
Feb 5 07:55:37.342 11[ENC] <myconn|1> parsed INFORMATIONAL request 0 [ CPS(SUBNET VER U_PFS) ]
Feb 5 07:55:37.342 11[IKE] <myconn|1> Processing informational configuration payload CONFIGURATION
Feb 5 07:55:37.342 11[IKE] <myconn|1> Processing information configuration payload of type CFG_SET
Feb 5 07:55:37.342 11[IKE] <myconn|1> Processing attribute INTERNAL_IP4_SUBNET
Feb 5 07:55:37.342 11[ENC] <myconn|1> generating INFORMATIONAL response 0 [ ]
Feb 5 07:55:37.342 11[NET] <myconn|1> sending packet: from 10.88.247.89[4500] to 10.88.247.84[4500] (9
```
Routes injectées par strongSwan du noyau interne

Sous Linux, strongswan (implémentation IPsec multiplate-forme utilisée par NFVIS) installe les routes (y compris les routes de monodiffusion BGP VPNv4) dans la table de routage 220 par défaut et nécessite donc que le noyau prenne en charge le routage basé sur des stratégies.

nfvis# support show route 220 10.122.144.128/27 dev ipsec0 proto bird scope link 81.81.81.1 dev ipsec0 proto bird scope link 91.91.91.0/24 dev ipsec0 proto bird scope link 166.34.121.112 dev ipsec0 scope link

Vérifier l'état de l'interface IPsec0

Vous pouvez obtenir plus de détails sur l'interface virtuelle ipsec0 en utilisant ifconfig

nfvis# support show ifconfig ipsec0 ipsec0: flags=209<UP,POINTOPOINT,RUNNING,NOARP> mtu 9196 inet 10.122.144.146 netmask 255.255.255.255 destination 10.122.144.146 tunnel txqueuelen 1000 (IPIP Tunnel) RX packets 5105 bytes 388266 (379.1 KiB) RX errors 0 dropped 0 overruns 0 frame 0 TX packets 5105 bytes 389269 (380.1 KiB) TX errors 1 dropped 0 overruns 0 carrier 1 collisions 0

Tête de réseau (serveur FlexVPN)

Examiner les SA IPsec construites entre homologues

À partir du résultat ci-dessous, le tunnel chiffré est construit entre 10.88.247.84 via l'interface Virtual-Access1 et 10.88.247.89 pour le trafic qui va entre les réseaux 0.0.0.0/0 et 10.122.144.128/27 ; deux SA ESP (Encapsulating Security Payload) construites en entrée et en sortie.

c8000v# show crypto ipsec sa interface: Virtual-Access1 Crypto map tag: Virtual-Access1-head-0, local addr 10.88.247.84 protected vrf: private-vrf local ident (addr/mask/prot/port): (0.0.0.0/0.0.0.0/0/0) remote ident (addr/mask/prot/port): (10.122.144.128/255.255.255.224/0/0) current\_peer 10.88.247.89 port 4500 PERMIT, flags={origin\_is\_acl,} #pkts encaps: 218, #pkts encrypt: 218, #pkts digest: 218 #pkts decaps: 218, #pkts decrypt: 218, #pkts verify: 218 #pkts compressed: 0, #pkts decompressed: 0 #pkts not compressed: 0, #pkts compr. failed: 0 #pkts not decompressed: 0, #pkts decompress failed: 0 #send errors 0, #recv errors 0 local crypto endpt.: 10.88.247.84, remote crypto endpt.: 10.88.247.89

 plaintext mtu 1422, path mtu 1500, ip mtu 1500, ip mtu idb GigabitEthernet1 current outbound spi: 0xC91BCDE0(3374042592)

```
PFS (Y/N): Y, DH group: group16
 inbound esp sas:
  spi: 0xB80E6942(3087952194)
    transform: esp-256-aes esp-sha512-hmac ,
    in use settings ={Tunnel, }
   conn id: 2123, flow_id: CSR:123, sibling_flags FFFFFFFF80000048, crypto map: Virtual-Access1-he
    sa timing: remaining key lifetime (k/sec): (4607969/27078)
    IV size: 16 bytes
    replay detection support: Y
    Status: ACTIVE(ACTIVE)
 inbound ah sas:
 inbound pcp sas:
 outbound esp sas:
  spi: 0xC91BCDE0(3374042592)
    transform: esp-256-aes esp-sha512-hmac ,
    in use settings ={Tunnel, }
   conn id: 2124, flow_id: CSR:124, sibling_flags FFFFFFFF80000048, crypto map: Virtual-Access1-he
    sa timing: remaining key lifetime (k/sec): (4607983/27078)
    IV size: 16 bytes
    replay detection support: Y
    Status: ACTIVE(ACTIVE)
 outbound ah sas:
 outbound pcp sas:
```
Afficher les sessions de cryptage actives

Le résultat de la commande show crypto session detail doit fournir des détails complets sur chaque session de chiffrement active, y compris le type de VPN (tel que site à site ou accès distant), les algorithmes de chiffrement et de hachage utilisés, et les associations de sécurité (SA) pour le trafic entrant et sortant. Comme il affiche également des statistiques sur le trafic chiffré et déchiffré, telles que le nombre de paquets et d'octets ; cela peut être utile pour surveiller la quantité de données sécurisées par le VPN et pour résoudre les problèmes de débit.

```
c8000v# show crypto session detail
Crypto session current status
Code: C - IKE Configuration mode, D - Dead Peer Detection
K - Keepalives, N - NAT-traversal, T - cTCP encapsulation
X - IKE Extended Authentication, F - IKE Fragmentation
R - IKE Auto Reconnect, U - IKE Dynamic Route Update
S - SIP VPN
Interface: Virtual-Access1
Profile: uCPE-profile
Uptime: 11:39:46
Session status: UP-ACTIVE
Peer: 10.88.247.89 port 4500 fvrf: public-vrf ivrf: private-vrf
       Desc: uCPE profile
       Phase1_id: 10.88.247.89
```

```
 Session ID: 1235
 IKEv2 SA: local 10.88.247.84/4500 remote 10.88.247.89/4500 Active
         Capabilities:D connid:2 lifetime:12:20:14
 IPSEC FLOW: permit ip 0.0.0.0/0.0.0.0 10.122.144.128/255.255.255.224
       Active SAs: 2, origin: crypto map
       Inbound: #pkts dec'ed 296 drop 0 life (KB/Sec) 4607958/7 hours, 20 mins
       Outbound: #pkts enc'ed 296 drop 0 life (KB/Sec) 4607977/7 hours, 20 mins
```
Réinitialiser les connexions VPN

Les commandes clear crypto sont utilisées pour réinitialiser manuellement les connexions VPN, ou effacer les associations de sécurité (SA) sans avoir besoin de redémarrer le périphérique entier.

- clear crypto ikev2 aurait effacé les associations de sécurité IKEv2 (IKEv2 SA).
- clear crypto session effacerait les SA IKEv1 (isakmp)/IKEv2 et IPSec.
- clear crypto sa effacerait uniquement les SA IPSec.
- clear crypto ipsec sa supprimerait les associations de sécurité IPSec actives.

Effectuer des débogages pour un dépannage supplémentaire

Les débogages IKEv2 peuvent aider à identifier et à dépanner les erreurs sur le périphérique de tête de réseau (c8000v) qui peuvent se produire pendant le processus de négociation IKEv2 et les connexions client FlexVPN, telles que les problèmes d'établissement de la session VPN, l'application de stratégie ou toute erreur spécifique au client.

c8000v# terminal no monitor c8000v(config)# logging buffer 1000000 c8000v(config)# logging buffered debugging c8000v# debug crypto ikev2 error c8000v# debug crypto ikev2 internal c8000v# debug crypto ikev2 client flexvpn

# Articles et documentation associés

[Superposition sécurisée et configuration IP unique](https://www.cisco.com/c/en/us/td/docs/routers/nfvis/config/nfvis-4/nfvis-config-guide-4/m-secure-overlay-and-single-ip-config.html)

[Prise en charge BGP sur NFVIS](https://www.cisco.com/c/en/us/td/docs/routers/nfvis/config/nfvis-4/nfvis-config-guide-4/m-bgp-support-on-nfvis.html)

[Commandes Secure Overlay et BGP](https://www.cisco.com/c/en/us/td/docs/routers/nfvis/command/b-nfvis-command-ref/m-secure-overlay-and-bgp-commands.html)

### À propos de cette traduction

Cisco a traduit ce document en traduction automatisée vérifiée par une personne dans le cadre d'un service mondial permettant à nos utilisateurs d'obtenir le contenu d'assistance dans leur propre langue.

Il convient cependant de noter que même la meilleure traduction automatisée ne sera pas aussi précise que celle fournie par un traducteur professionnel.